Rachunek Prawdopodobieństwa i Statystyka - 3. rok Inżynieria Biomedyczna

## wiczenia 3. - Statystyka Opisowa

Excel

#### Zadanie 1.

Badano wzrost 10 dziewcząt uprawiających koszykówkę i 9 dziewcząt uprawiających piłkę reczna. Wyniki badań przedstawione są w pliku Zadanie3c1.xls. Korzystając z narzędzia Analiza danych znajdź miary położenia, rozproszenia, asymetrii i spłaszczenia w obu populacjach. Wyznacz zakres typowego wzrostu w obu grupach. Dokonaj analizy uzyskanych wartości.

## Zadanie 2.

Samica pumy rodzi przeciętnie od 1 do 5 młodych. W pliku Zadanie3c2.xls zawarte są dane dotyczące liczby młodych dla losowo zaobserwowanych 20 samic pumy.

- 1) Utwórz szereg rozdzielczy
- 2) Dokonaj wszechstronnej analizy podanych danych poprzez wyznaczenie miar statystycznych, oraz podanie ich interpretacji.
- 3) Utwórz histogram

#### Zadanie 3.

W pliku Zadanie3c3.xls zawarte są dane dotyczące średnich dobowych dawek promieniowania w 32 miejscowościach południowej Polski (zmierzone z dokładnością do 1 jednostki).

- 1) Utwórz szereg rozdzielczy
- 2) Dokonaj wszechstronnej analizy podanych danych poprzez wyznaczenie miar statystycznych, oraz podanie ich interpretacji.

3) Utwórz histogram

Statistica

### Zadanie 4.

Pewien sprinter w 13 startach w biegu na 100 m. uzyskał następujące wyniki:

10,34; 10,28; 10,15; 10,09; 15,1; 10,30; 10,21; 10,33; 10,18; 10,19; 10,06; 10,36; 10,15. Przeprowadź analize czasów uzyskanych przez tego sprintera w biegach na 100 m. Które miary lepiej nadają się do opisu wyników tego sprintera?

### Zadanie 5.

W pliku Zadanie3c4.sta zawarte są dane z Zadania 1. Znajdź miary położenia, rozproszenia, asymetrii i spłaszczenia w obu populacjach. Zilustruj zebrane dane na wykresach ramka-wąsy opartych na miarach pozycyjnych. Na podstawie uzyskanych średnich wzrostów w obu grupach, wyznacz średni wzrost w grupie wszystkich dziewcząt.

### Zadanie 6.

W pewnej miejscowości przeprowadzono badania wód wodociągowych. W tym celu wykonano pomiary wskaźników substancji niebezpiecznych dla zdrowia: arsenu, ołowiu, rtęci i fenoli. Dane te zawarte zostały w pliku Zadanie3c7.sta.

- 1) Wyznacz miary statystyczne dotyczące każdej z substancji szkodliwych
- 2) Zilustruj te dane na wykresach ramka-wąsy, dla każdej substancji z osobna.

## Zadanie 7.

W tabeli podana jest liczba uczniów, średnia ocena oraz odchylenie standardowe ocen ze sprawdzianu z chemii.

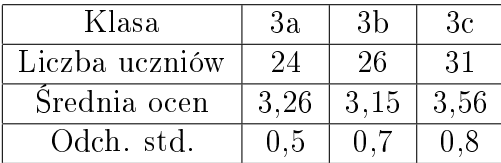

Wprowadź powyższe dane do arkusza programu Statistica, a nastepnie:

- 1) Wyznacz średnią ocen ze sprawdzianu z chemii wśród uczniów klas trzecich
- 2) Analizując współczynnik zmienności określ w której klasie oceny ze sprawdzianu były bardziej zróżnicowane.

### Zadanie 8.

Przeprowadzono pomiary stężenia siarczanów na dwóch odcinkach pewnej rzeki. Dla odcinka nr 1 wykonano 14 pomiarów, dla odcinka nr 2, 18. Dane zawarto w pliku Zadanie3c8.sta.

- 1) Utwórz histogramy obrazujące stężenie siarczanów na każdym z odcinków rzeki
- 2) Na wykresach ramka-wąsy (dla mediany i dla średniej) dokonaj porównania stężeń siarczanów na obu odcinkach rzeki

### Zadanie 9.

Dane z Zadania 2. dotyczące liczby młodych dla losowo zaobserwowanych 20 samic pumy, zawarte zostały w pliku Zadanie3c5.sta. W programie Statistica

- 1) Utwórz szereg rozdzielczy
- 2) Dokonaj wszechstronnej analizy podanych danych poprzez wyznaczenie miar statystycznych, oraz podanie ich interpretacji.
- 3) Utwórz histogram

### Zadanie 10.

W pliku Zadanie3c9.sta przedstawiono wyniki sondażu przeprowadzonego wśród maturzystów na temat liczby zadań maturalnych rozwiązywanych przez nich codziennie.

- 1) Przedstaw dane na wykresie słupkowym
- 2) Wyznacz średnią, odchylenie standardowe,medianę, kwantyle i modę liczby rozwiązywanych zadań.

### Zadanie 11.

Dane z Zadania 3. dotyczące średnich dobowych dawek promieniowania w 32 miejscowo-±ciach poªudniowej Polski zawarte zostaªy w pliku Zadanie3c6.sta. W programie Statistica

- 1) Utwórz szereg rozdzielczy
- 2) Utwórz histogram

3) Charakterystyki pozycyjne dotyczące dobowych dawek promieniowania przedstaw na wykresie ramka-wąsy.

### Zadanie 12.

W pliku Employees.sta zawartym w plikach przykªadowych pakietu Statistica (Plik/Otwórz przykłady/Datasets/Employess.sta) zebrano dane dotyczące pracowników pewnej firmy. Utwórz szereg rozdzielczy dla rocznej pensji tych pracowników i zilustruj go za pomocą histogramu.

# Zadanie 13.

W pliku Activities.sta zawartym w plikach przykładowych pakietu Statistica (Plik/Otwórz przykªady/Datasets/Activities.sta) zebrano dane o czasie po±wi¦canym przez losowo wybrane 28 osób poszczególnym czynnościom. Utwórz szereg rozdzielczy dla przeciętnego czasu w ciągu dnia poświęcanego na prace domowe przez kobiety. Zilustruj te dane za pomoca histogramu.

## Zadanie 14.

W wybranym mieście przeprowadzono badanie miesięcznego utargu w losowo wybranych 50 sklepach z artykuªami biurowymi i otrzymano

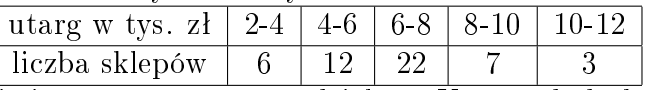

W programie Statistica utwórz szereg rozdzielczy. Utwórz dodatkową zmienną i wprowadź formułe wyznaczającą w niej reprezentantów poszczególnych przedziałów (ich środki). Wyznacz miary statystyczne możliwe do wyliczenia dla szeregów rozdzielczych przedzia-ªowych.

W programie Excel utwórz dla tych danych szereg rozdzielczy i wyznacz wszystkie miary statystyczne.

Praca domowa (Statistica i Excel)

### Zadanie 15.

Dla zwiększenia tempa przyrostu masy zwierząt stosuje się mieszanki zbożowe. Zmieszano 5000 kg żyta w cenie 1,3 zł za kilogram, 8000 kg jęczmienia po 2,4 zł za kilogram oraz  $6000 \text{ kg}$  owsa po 2zł.

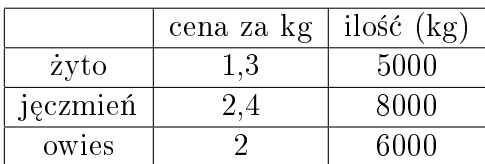

Wprowadź podane dane do arkusza w programie Statistica. Korzystając z wyznaczania odpowiednich średnich odpowiedz na poniższe pytania. Jaka powinna być cena za 1 kg wymienionej mieszanki? Jaka powinna by¢ cena za kilogram po zmieszaniu wymienionych składników w równych proporcjach?

### Zadanie 16.

W Excelu utwórz szereg rozdzielczy do danych z zadania 10, a następnie w Excelu wykonaj polecenia z Zadania 10.

# Zadanie 17.

Makler giełdowy notował ile razy cena akcji, której kurs badał znalazła się w określonym przedziale:

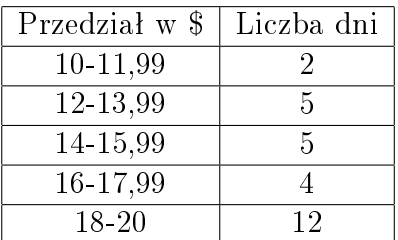

W programach Excel i Statistica przeprowadź analizę statystyczną uzyskanych wyników.

#### Zadanie 18.

Zawartość ChZT (chemicznego zapotrzebowania tlenu) w 20 pomiarach kształtowała się nastepująco:

1,9; 2,1; 1,8; 2,2; 1,9; 2,4; 1,8; 2,1; 2; 1,9; 2,3; 2,3; 2; 1,8; 1,9; 2,2; 2,1; 1,9; 2; 2,1.

W programie Statistica utwórz szereg rozdzielczy punktowy, histogram oraz wykres ramka-wąsy i podaj interpretację uzyskanych wyników. Wyznacz następujące miary statystyczne: średnią, medianę, dominantę, kwantyle, odchylenie standardowe, kurtozę i współczynnik asymetrii, oraz podaj ich interpretację.